## **、?。 図面を下絵として取り込みたい!** ガイド図で取り込みができます。

【キープラン】‐【ガイド図】‐【図面】をクリックします。

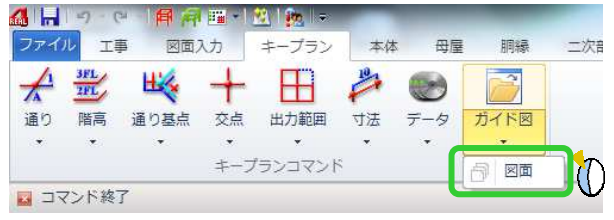

取り込みたい図面を選択して開きます。(DXF や JWW にも対応しています。) 基点となる交点を二か所選択し、読み込みたい図面を右ドラックで範囲選択し、OK します。

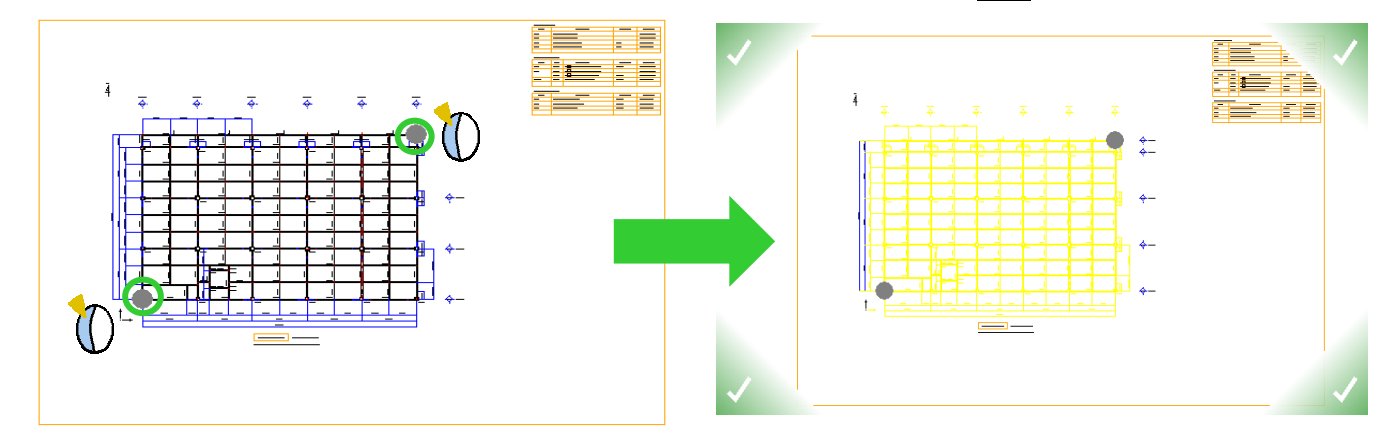

キープラン図上に取り込んだ図面を配置します。取込時に選択した基点と同じ交点をクリックします。

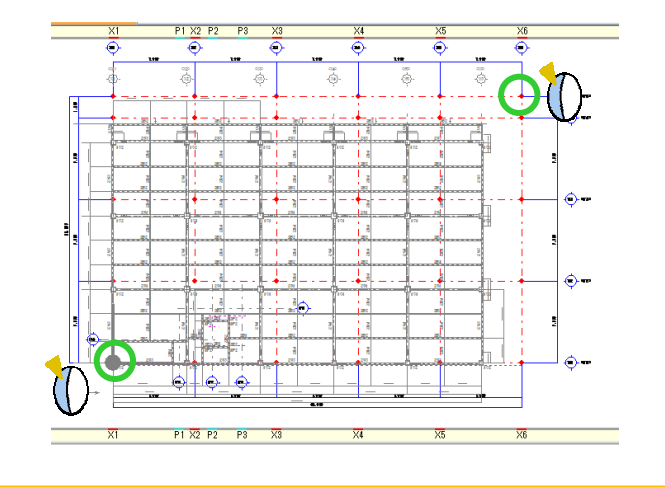

取り込まれたガイド図は、補助線レイヤーとして扱われます。

他階でも図面を取り込み、重なって見えづらいような場合は、補助線レイヤー設定で表示の有無を 切り替えてご利用ください。

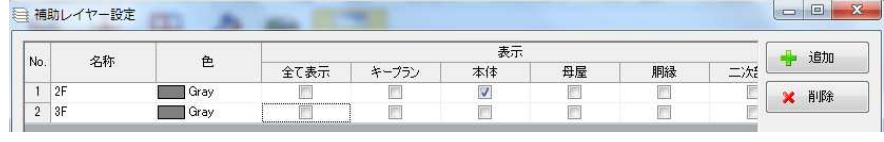